## Command Line + BASH Scripting

Nel Escher

## Agenda

- Command line
  - Working with absolute and relative paths
  - Running programs
  - Redirecting program output
- Scripting
  - Automate sequences of commands!

## Say Goodbye to Your Precious Windowed GUI

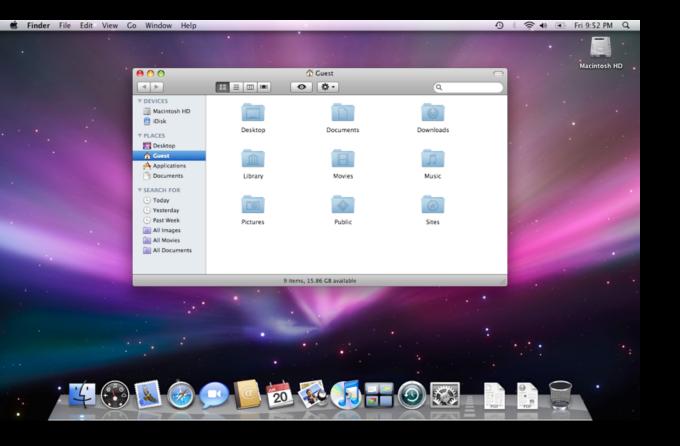

| 🖉 Pin 🚹 Paste 🐚 🤰                               | Www     | 13         | < Delete 🛋 Rename 📕 🦉 📜 New folder           |   | Properties           | Select all              |        | 88 |   |
|-------------------------------------------------|---------|------------|----------------------------------------------|---|----------------------|-------------------------|--------|----|---|
|                                                 | Drive > | Docu       | ments                                        |   | ~ O)(                | Search                  |        |    | 5 |
| Your files                                      |         | _          | Documents                                    |   |                      |                         |        |    |   |
| C Recent                                        |         |            | 9 items Total space used on this PC: 2.86 GB |   |                      |                         |        |    |   |
| Documents                                       |         |            |                                              |   |                      |                         |        |    |   |
| Pictures                                        |         |            | Name ↑ ~                                     |   | Modified 🗸           | Туре                    | Size 🗸 |    |   |
|                                                 | 0       | 10         | Fluent Design specs                          | 0 | Just now             | File folder             | 1.9 GB |    |   |
| Recycle Bin                                     | 0       | $_{\rm H}$ | Expense reports                              | 0 | Yesterday at 3:30 PM | File folder             | 23 MB  |    |   |
| Favorites                                       | 0       |            | Checklist                                    | 0 | Today at 8:42 AM     | Text Document           | 491 KB |    |   |
| Drag folders here to pin them to your favorites | 0       | •          | Party poster                                 | 0 | Today at 9:19 AM     | Microsoft Word docum    | 2.2 MB |    |   |
| Groups                                          | 0       | •          | RSVPs                                        | C | July 25, 2019        | Microsoft Excel spreads | 800 KB |    |   |
| ET Engineering Team                             | 0       |            | Banner                                       | 0 | July 14, 2019        | Microsoft PowerPoint p  | 3.2 MB |    |   |
| People                                          | 0       | 3          | 01 Paradise                                  | 0 | July 3, 2019         | MP3 audio               | 7.5 MB |    |   |
| 🚱 Mona Kane                                     | 0       | 11         | IntelligentEdge_resources                    | 0 | June 22, 2019        | Compressed folder       | 952 MB |    |   |
| g <sup>R</sup> All Shared                       | 0       |            | IntelligentEdge_deck_basic                   | 0 | June 22, 2019        | PDF                     | 12 MB  |    |   |
| Local                                           |         |            |                                              |   |                      |                         |        |    |   |
| This De                                         |         |            |                                              |   |                      |                         |        |    |   |
| <ul> <li>OneDrive usage</li> </ul>              |         |            |                                              |   |                      |                         |        |    |   |

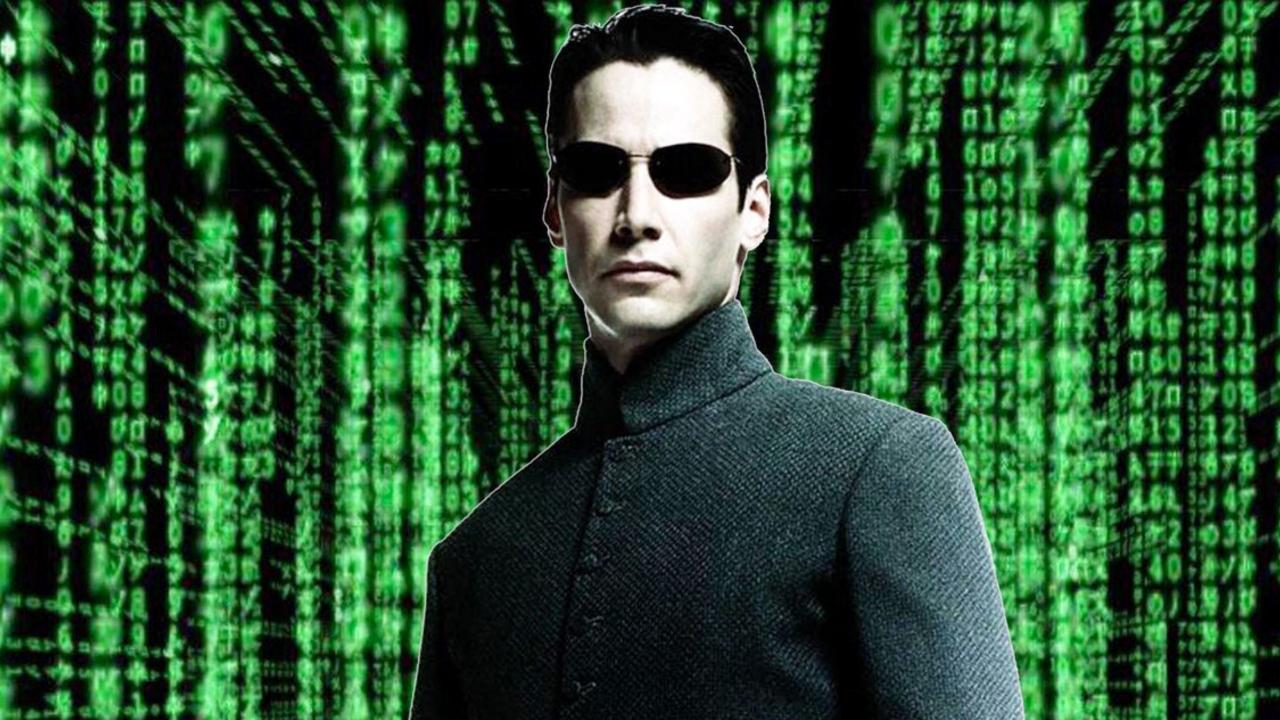

## Open up the Command Line Interface

- On Mac Terminal
- On PC Ubuntu

## Mac Users!!

• Terminal --> Preferences --> Pick a color scheme that speaks to you

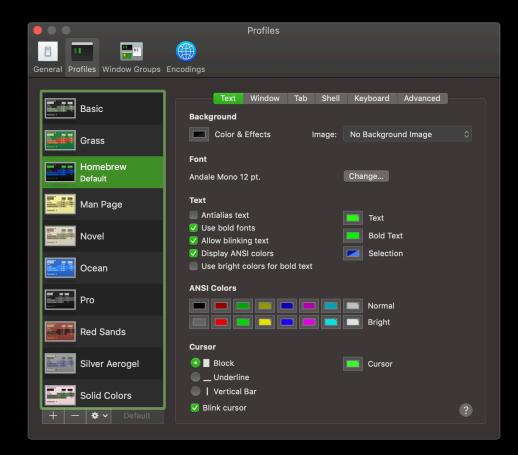

## The Shell

- You type commands into the shell
- Operating system performs those commands
- The jobs of a shell
  - Spawn (launch) new programs
  - Handle input and output to programs
  - Kill and clean up old programs

## Navigating the file system

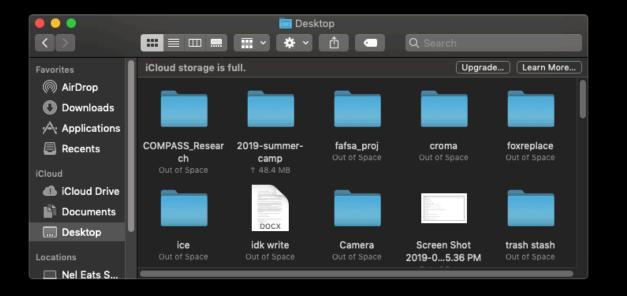

|                                                                                                    | 🛅 Desktop — -bash — 70×11                                                                             |  |
|----------------------------------------------------------------------------------------------------|----------------------------------------------------------------------------------------------------|--|
| Last login: Tue Jun 18<br>Nel-Eats-Spiders:Deskto<br>2019-summer-camp<br>COMPASS_Research<br>Camera<br>Screen Shot 2019-05-24<br>Screen Shot 2019-05-24<br>Screen Shot 2019-06-18<br>Screen Shot 2019-06-18<br>Trolley | 23:01:56 on ttys002<br>op zeus\$ ls ]<br>at 1.45.36 PM.png<br>at 1.45.43 PM.png<br>at 11.01.41 PM.png |  |
| croma                                                                                                    |                                                                                                    |  |

## Absolute paths

- A path that specifies the location of a file or directory from the root directory (/)
- To write an absolute pathname:
  - Start at the root directory ( / ) and work down.
  - Write a slash ( / ) after every directory name

#### /Users/root/Desktop/

/Users/root/Documents/DataCamp/

/Users/root/Documents/DataCamp/shell\_slides.pdf

## Relative paths

• Relative path is defined as the path related to the present working directly. It starts at your current directory and never starts with a / .

Documents/ Documents/DataCamp/

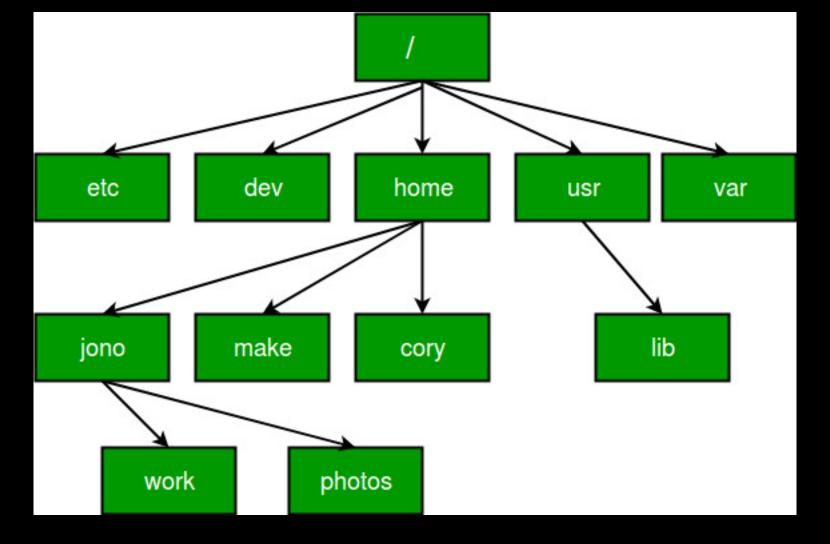

 if we are looking for photos then absolute path for it will be provided as /home/jono/photos but assuming that we are already present in jono directory then the relative path for the same can be written as simple photos.

## pwd

- Print Working Directory
- Prints the absolute path of the working directory, starting from the root

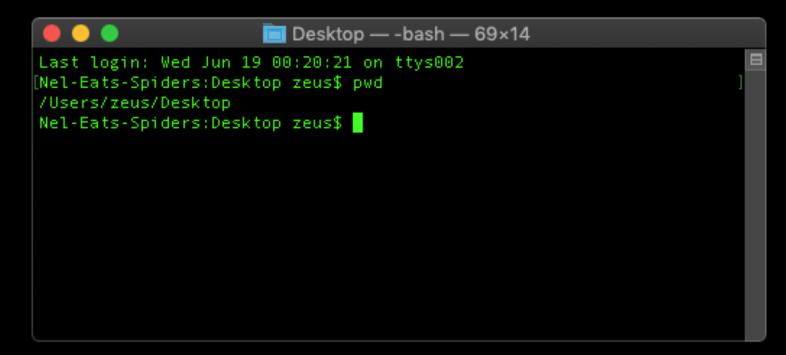

- Change directory
- cd directory\_name/
  - Change directory "down" a level to a folder inside working directory
- cd ..
  - Change directory "up" a level to the folder that contains the working directory

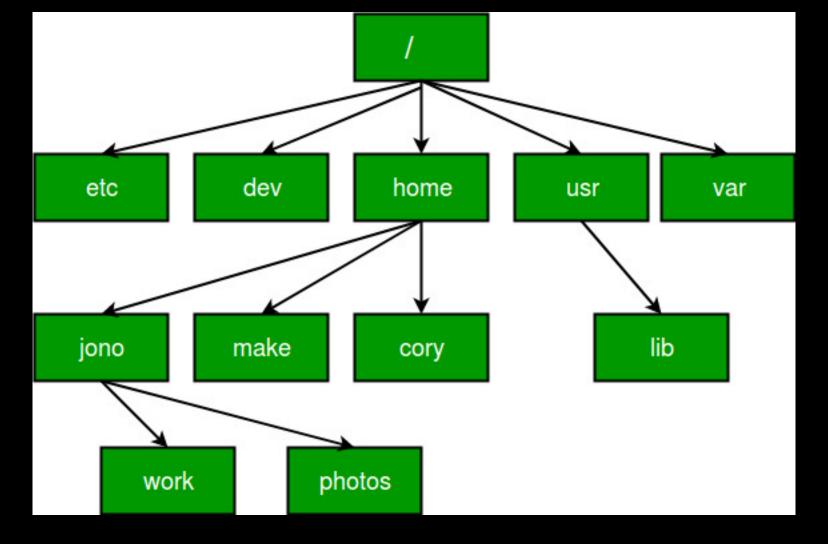

cd work/

• if we are already present in jono directory, then after issuing the command we will be in the work directory

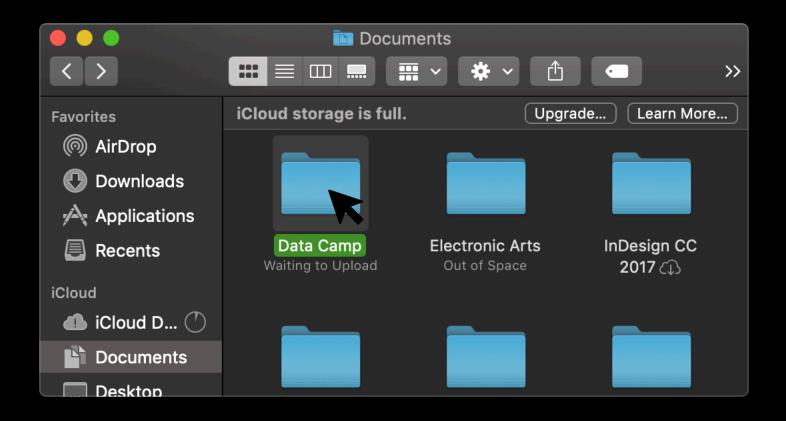

It's a similar idea to a GUI folder interface My working directory is Documents/ By double clicking, I'll change directory (cd) to Data\ Camp/

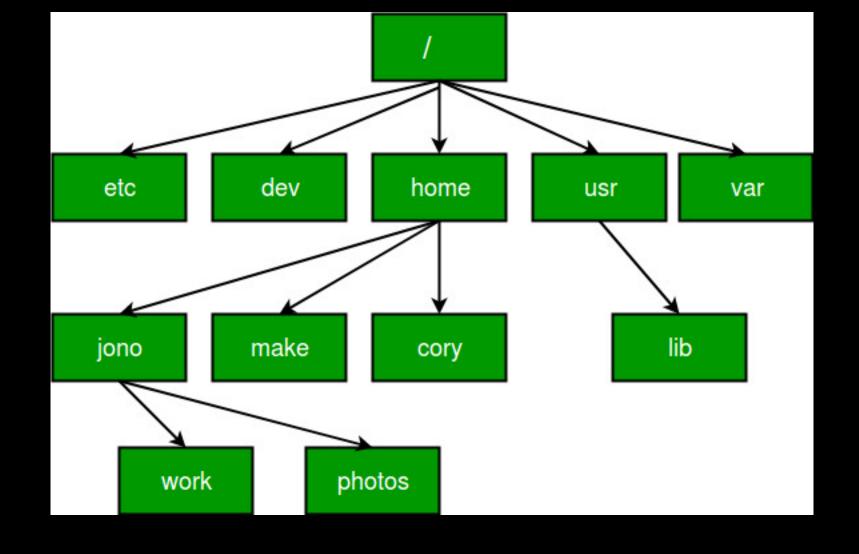

cd ..

• if we are already present in jono directory, then after issuing the command we will be in the home directory

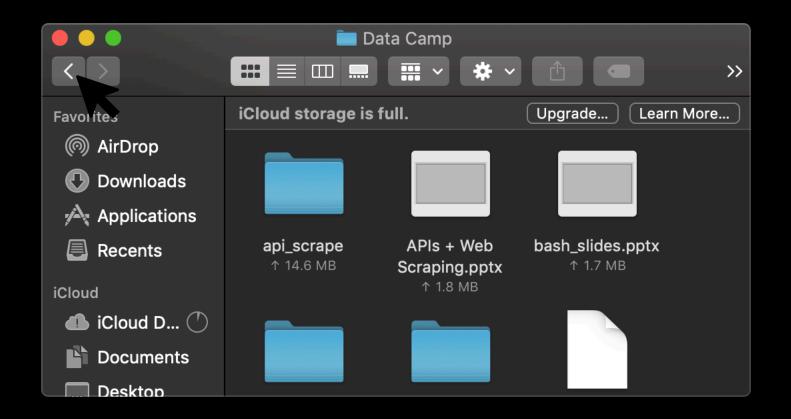

My working directory is Data\ Camp/

By clicking the back button, I'll change directory to the Documents/ folder (like cd ..)

## Commands

- pwd
  - Print working directory
- 1s
  - List files and directories
- cd
  - Change directory
- cat [filename]
  - E.g. cat clue1.txt
  - Print the contents of the file

## Scavenger Hunt

- cat [filename]
  - E.g. cat clue1.txt
  - Print the contents of the file
- ls
  - List files and directories inside working directory
- cd directory\_name/
  - Change directory "down" a level to a folder inside working directory
- cd .
  - Change directory "up" a level to the folder that contains the working directory
- pwd
  - Print working directory
  - Use this if you get lost!

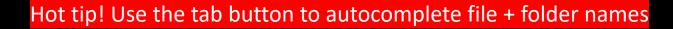

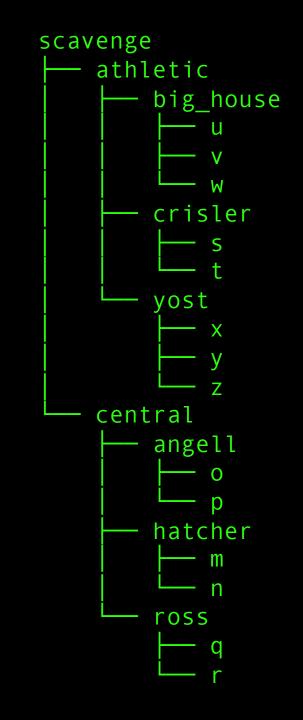

# The Python Program: The Interactive Interpreter

- cd into the python/ folder
- Start up the python program by running the python command
  - \$ python
- You can try running lines of python code in this interactive interpreter
   >>> (10 \* "dog")
- When you want to go back to the command line
   >>> exit()

## Running Python Files

- Format of the command:
  - \$ python <filename>.py
- Run the python program and pass it the file hello.py
  - \$ python hello.py

Try it!

• Run the python program and pass it the file hello\_lots.py

## Passing Command Line Arguments to Python Files

- For some programs, you can change behavior by providing additional arguments
- Run the python program and pass it the file hello\_name.py and a string

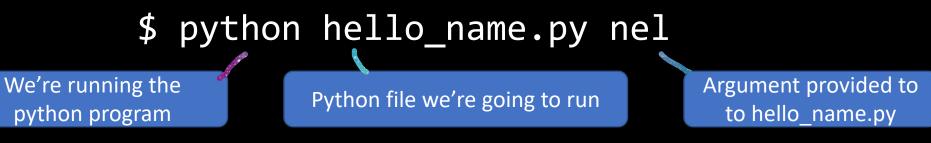

### Try it!

 Run the python program and pass it the file hello\_name.py and the name of your dearest pal Passing Relative Paths as Command Line Arguments to Python Files

Make use of relative paths if you wish to pass in a file that is in a different directory!

\$ python cleaner.py data/dracula.txt

OR

\$ cd data/
\$ python ../cleaner.py dracula.txt

## File Redirection

#### Operators

< send file as input > send output to file (create/overwrite)

• Try it!

\$ python hello\_lots.py > hello\_lots\_out.txt

\$ cat hello\_lots\_out.txt

Run the python program, pass it the file hello\_name.py and your name, and save the output in a file hello\_to\_me.txt

## Putting it together

\$ python3 cleaner.py data/dracula.txt >
intermediate/cleaner\_dracula.out

\$ cat intermediate/cleaner\_dracula.out

Try it out! Can you clean up huckleberry.txt and save the cleaner version as cleaner\_huckleberry.out in the intermediate/ folder?

# What are some other cool programs that can be run at the command line?

### • git

- Version control!
- Good for collaborating on coding projects
- vi
  - Text editor you can use inside the shell
- diff
  - Compare two different files and get the lines where they are different

Programs you write yourself!

 Sometimes you can change how a program or command works by including flags

#### \$ ls

native packages props repCache systemDialogs
weka.log

\$ ls -a

. native props systemDialogs wekaMetaStore ..
packages repCache weka.log

## How do I know what I can do with a program?

#### • man

- Manual
- Has documentation for programs
- \$ man python
- help
  - Provides help for bash built-in commands
  - \$ help cd

## What about scripting?

- Surprise! You've been scripting this whole time!
- Typing commands into the bash shell and running a bash script are the same
  - \$ cat test.sh

python hello.py > hello.txt

cat hello.txt

- \$ chmod +x test.sh # makes your file an executable
- \$ ./test.sh

## How to write a bash script?

- Try things out in the terminal
- Copy things that work into a file (\$ history)
- Run that file
- Repeat

## Bash

- Bash is old...
- But useful, especially for really short things
- But has ugly and finicky syntax
- But running programs is really easy
- (it's what it was built for after all)
- g++ -O3 -m32 thread.o libinterrupt.a test1.cpp -ldl -o test1
- ./test1

## Scripting

- First line of scripts: #!/bin/bash
- Special variables
  - \$0 current script
  - \$n script args 1, 2, 3...
- Other variables, math, if/then, etc. are available

## Let's run a script!

Make sure yr working directory is the python/ folder

- \$ chmod +x bin/hello.sh
- \$ ./bin/hello.sh

Try it out! Try to run the script located at bin/excessive\_greetings.sh

## Let's run a cooler script!

Make sure yr working directory is the python/ folder

This script takes two arguments

- \$ chmod +x bin/hello\_cooler.sh
- \$ ./bin/hello\_cooler.sh nel hi\_to\_nel.txt

Try it! Run the script with your own name and filename. Use cat to verify file contents

Then, open up the hello cooler.sh file in a text editor (Sublime, Atom, Notepad, etc.) and take a look at the syntax

## Scripting exercise – the main idea

- We will be making a script that runs a series of python commands
- Given a book that has chapters, we will count up how many times each word appears in each chapter

#### input

#### CHAPTER I.

YOU don't know about me without you have read a book by the name of The Adventures of Tom Sawyer; but that ain't no matter. [...]

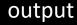

|   | chapter | word  | count |  |
|---|---------|-------|-------|--|
| 0 | i       | you   | 9     |  |
| 1 | i       | dont  | 4     |  |
| 2 | i       | know  | 3     |  |
| 3 | i       | about | 15    |  |
| 4 | i       | me    | 24    |  |

## Scripting exercise – the python files

#### cleaner.py

- Takes in a text file
- Outputs that text file in all lowercase and common punctuation removed

#### chapter\_word.py

- Takes in a text file that contains chapters
- Outputs each word in the text file along with the chapter in which it appears (a key/value pair)

#### key\_val\_total.py

- Takes in a key value pair
- Prints that key value pair and how many times that key value pair

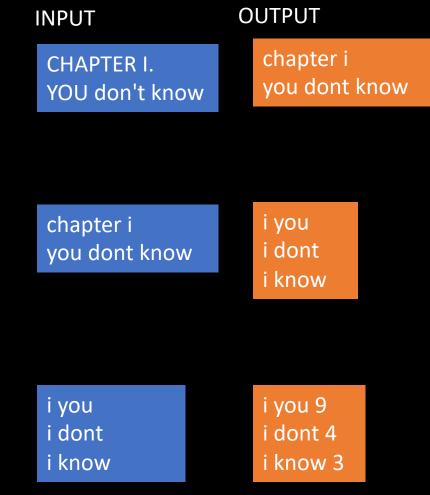

## Now you make a script!

- Your bash script will take two arguments the file you want to process and the location of the final output
  - Reference the first argument to the scripts using \$1
  - Reference the second argument to the scripts using \$2
- Tip: try running these three python files on the command line before sticking them in your script
  - (Follow the comments in process\_book.sh for implementation details)

#### Example runs:

- \$ ./bin/process\_book.sh data/huckleberry.txt output/huckleberry.out
- \$ ./bin/process\_book.sh data/dracula.txt output/dracula.out

## Check out that sweet sweet data

- \$ python
- >>> import pandas

```
>>> data = pandas.read_csv('output/huckleberry.out',
sep=" ", header=None, names=['chapter', 'word',
'count'])
```